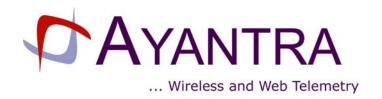

# **IML 560 USER GUIDE**

## Low Power 56Kbps Industrial modem

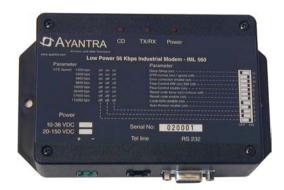

### Version 1.2

December 6, 2002

**AYANTRA Inc.** 

## **Revision History**

| Date              | Version | Description     | Ву |
|-------------------|---------|-----------------|----|
| November 18, 2002 | 1.1     | Initial Release | -  |
| December 6, 2002  | 1.2     | Update Warranty | SD |

## Contents

| 1. IML 560 DESCRIPTION    | 4 |
|---------------------------|---|
| 1.1 LED Description:      |   |
| 1.2 Serial Port Pins:     |   |
| 1.4 DIP Switch Settings:  |   |
| 1.4.1 DTE Speed:          |   |
| 1.4.2 Auto Answer:        | 7 |
| 1.4.3 Local Echo Enable:  | 7 |
| 1.4.4 Result Code Enable: | 7 |
| 1.4.5 Result Code Terse:  | 7 |
| 1.4.6 Flow control:       | 7 |
| 1.4.7 Error Correction:   | 8 |
| 1.4.8 Host DTR Normal:    |   |
| 1.4.9 Deep sleep:         | 8 |
| 2. BASIC SETÜP:           |   |
| 3. WARRANTY               | 9 |
|                           |   |

### 1. IML 560 DESCRIPTION

The IML 560 (Low Power Industrial Modem 56Kbps) is an industrial grade modem incorporating data compression and error detection techniques for a data throughput of up to 230 Kbps.

The modem operates from -20 C to +65 C with over 95% relative humidity.

For most applications, the modem configuration can be set using the DIP switch located on the right side of the unit without a PC. Typically no familiarity with "AT" commands is expected.

This User Guide explains how to set up and configure the unit.

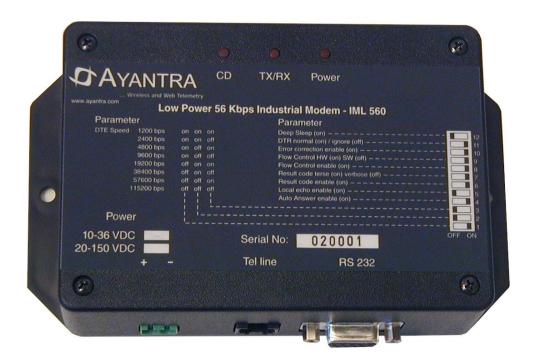

Figure 1. IML 560

## 1.1 LED Description:

| LED name | Description                                            |
|----------|--------------------------------------------------------|
| CD       | Carrier Detect indicating that modem connection is ON. |
| TX/RX    | Serial line activity                                   |
| Power    | Power on                                               |

### 1.2 Serial Port Pins:

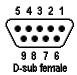

Figure 2. DB9 Female DCE Interface RS-232

| Pin No. | Signal Name | Description     |
|---------|-------------|-----------------|
| 1       | CD          | Carrier Detect  |
| 2       | RX          | Receive Data    |
| 3       | TX          | Transmit Data   |
| 4       | DTR         | Data Terminal   |
|         |             | Ready           |
| 5       | GND         | Ground          |
| 6       | DSR         | Data Set Ready  |
| 7       | RTS         | Request To Send |
| 8       | CTS         | Clear To Send   |
| 9       | RI          | Ring Indicator  |

### 1.4 DIP Switch Settings:

A distinctive feature of the IML 560 is that most commonly used parameters can be set using the DIP switches on the device (see figure 3).

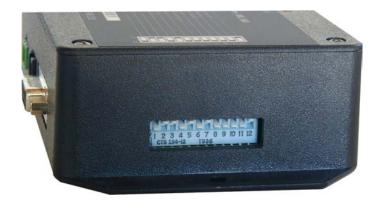

Figure 3. DIP Switches

Therefore, for most applications, no PC is required to configure the IML 560. This is of significance in situations where the host machine does not use "AT" commands. The following parameters can be set using the DIP switches located on the right side of the unit.

Note: The default and commonly used settings are highlighted in YELLOW color.

#### 1.4.1 DTE Speed:

Serial Port (Host e.g. instrument or PC) baud rate DIP Switch settings:

| Switch 1 | Switch 2         | Switch 3   | Serial Baud rate |
|----------|------------------|------------|------------------|
| ON       | ON               | ON         | 1200 bps         |
| ON       | ON               | OFF        | 2400 bps         |
| ON       | OFF              | ON         | 4800 bps         |
| ON       | <mark>OFF</mark> | <b>OFF</b> | 9600 bps         |
| OFF      | ON               | ON         | 19200 bps        |
| OFF      | ON               | OFF        | 38400 bps        |
| OFF      | OFF              | ON         | 57600 bps        |
| OFF      | OFF              | OFF        | 115200 bps       |

#### 1.4.2 Auto Answer:

Required if the modem is to handle incoming calls):

| Switch 4 | Auto Answer      |
|----------|------------------|
| ON       | Auto Answer On.  |
| OFF      | Auto Answer Off. |

#### 1.4.3 Local Echo Enable:

Necessary if typed characters are to be sent back to the host. Generally local echo is turned OFF):

| Switch 5   | Local Echo Enable        |
|------------|--------------------------|
| ON         | Enable Local Echo. ATE1  |
| <b>OFF</b> | Disable Local Echo. ATE0 |

#### 1.4.4 Result Code Enable:

Indicates status of the activity. This feature is disabled for most of the applications

| Switch     | Result Code Enable       |
|------------|--------------------------|
| ON         | Result code enable ATQ0  |
| <b>OFF</b> | Disable Result code ATQ1 |

#### 1.4.5 Result Code Terse:

Please see "AT" Command Document.

| Switch 7   | Result Code Terse           |
|------------|-----------------------------|
| ON         | Short form result code ATV0 |
| <b>OFF</b> | Long form result codes ATV1 |

#### 1.4.6 Flow control:

Used to coordinate flow of data between host and modem. This prevents the loss of data.

| Switch 8 | Switch 9        |                       |
|----------|-----------------|-----------------------|
| OFF      | OFF             | None Flow control     |
| OFF      | ON              | None Flow control     |
| ON       | OFF             | Software Flow control |
| ON       | <mark>ON</mark> | Hardware Flow control |

#### 1.4.7 Error Correction:

| Switch 10       | Error Correction         |
|-----------------|--------------------------|
| <mark>ON</mark> | Enable Error Correction  |
| OFF             | Disable Error Correction |

#### 1.4.8 Host DTR Normal:

| Switch 11 | DTR Normal                      |
|-----------|---------------------------------|
| ON        | Host DTR is passed to the Modem |
| OFF       | Host DTR is ignored             |

#### 1.4.9 Deep sleep:

| Switch 12  | Deep Sleep                                      |
|------------|-------------------------------------------------|
| ON         | Go to Deep sleep when offline to conserve power |
| <b>OFF</b> | No deep sleep                                   |

When Deep Sleep mode is activated, the modem will wake up on incoming RING activity or any TX activity on the RS 232 port.

The activity of waking up takes approximately 25 seconds. During this time, any data sent to the TX pin will be lost. The deep sleep mode is recommended for situations where the modem is always only in the answer mode only.

#### 2. BASIC SETUP:

- Step 1: Set the DIP switches to desired configuration.
- Step 2: Connect the Power cable and power up the unit.

The Power Led should rapidly flash indicating that the unit is being configured as per the DIP switches set.

Once the Power led becomes constantly ON, the unit is ready for operation.

The above behavior will be every time on power up and also whenever the DIP switch is changed.

When unit is in Deep Sleep mode, the power LED will flash at a very low rate of approximately once every 2 seconds.

- Step 3: Connect the Phone cable
- Step 4: Connect the unit to the Serial port of the PC or the instrument.

#### The unit is now ready for operation.